# Simple Slides A Context presentation module

1 Introduction ... 1 2 A bit of history ... 1 3 Installation ... 2 4 Ouick start ... 2 5 Placing pictures ... 5 6 Changing presentation styles ... 8 7 Changing presentation fonts ... 27 8 Changing the title page ... 28 9 Changing the slide titles ... 29 10 Special macro for including pictures ... 29

#### 1 Introduction

This module provides an easy-to-use interface for creating simple slides/presentations in Context. The salient features of this module are:

- The module is meant for presentations which will be shown on a digital projector. They
  have no interactive elements (such as buttons or hyperlinks) and no navigational tools
  (such as table of contents).
- The module comes with several predefined styles; these styles are sober in appearance and meant for academic presentations. It also provides some macros to help in presenting slides with both pictures and text.
- Most styles allow for some degree of user-reconfigurability. Designing a new style is also easy.

This module provides a simple structure that will be suitable for beginning or intermediate users of Context, or someone who does not want to spend too much time playing around with different configuration options for Context. As such it focusses on different users than Hans's presentation modules that provide more and fancier features. This module also offers much less features than the Latex beamer package. Its main strength is its ease of use; you should be able to write your first presentation after spending five minutes with this manual.

### 2 A bit of history

The idea of a module suitable for simple presentations took shape when Thomas started using Context for preparing his course presentations. Context comes with a bunch of modules for presentations (the files s-pre-??.tex in \$TEXMF/tex/context/base) which are written by Hans Hagen. Hans usually creates a new presentation style whenever he

gives a talk about Context. As such, his presentation styles highlight the fancy and bleeding edge features of Context, and are not the most suitable starting point for academic presentations.

Context does make creating your own presentation style relatively easy. So Thomas wrote some presentation related macros (see the PracTex article http://www.tug.org/pracjourn/2006-2/schmitz/). With time, he extended these macros into a collection of styles providing different visual effects, and later collected all of them in the taspresent module. He gave a talk about the taspresent module at the second Context user meeting at Bohinj, and in the ensuing discussions, Aditya and Thomas decided to modularize and "Contextize" some of the internals of the module, giving rise to the current module. Most of the code in the current release has been contributed by Aditya.

#### 3 Installation

The module is installed in the usual way: simply unzip the archive t-simpleslides-<date >.zip into one of your \$TEXMF trees, and from a terminal run mktexlsr (for MkII) and mtxrun --generate (for MkIV).

To verify that everything was installed correctly, run kpsewhich t-simpleslides.tex from a terminal (for MkII) and mtxrun --locate t-simpleslides.tex (for MkIV); these commands should return the complete path of the files that you just installed.

#### A note about Tex-engines

We have extensively tested this module with pdftex and Luatex (that is, with MkII and MkIV). In spite of our best efforts, we have not been able to get this module to work reliably with Xetex. If you are a Xetex guru, and know how to fix some of the errors with Xetex, we will appreciate the help.

#### 4 Quick start

First you must tell Context that you want to use this module. To do this simply write:

#### \usemodule[simpleslides]

The module sets the paper size and font sizes to values that are suitable for presentations. Everything else is left like a default Context document. The module comes with the following styles that change the visual appearance of the presentation.

- BigNumber
- BottomSquares
- Boxed
- Ellipse
- Embossed
- Framed
- FramedTitle

- HorizontalStripes
- NarrowStripes
- PlainCounter
- RainbowStripe
- Rounded
- Shaded
- SideSquares

- SideToc
- Split
- Sunrise
- Swoosh
- ThickStripes

To use a style, say <code>BigNumber</code>, pass the <code>style=BigNumber</code> option to the <code>simpleslides</code> module:

```
\usemodule[simpleslides]
[style=BigNumber]
```

Some of the styles have a few variants that can be chosen using color and alternative keys. These are explained in Section 6.

By default, the Latin Modern Sans font is used. The module makes it easy to use other fonts that come with a typical Tex distribution. The following fonts are provided:

LatinModern
 LatinModernSans
 Bookman
 Chancery
 Gothic
 Schoolbook
 Helvetica
 Times

To choose a font, say Helvetica, pass font=Helvetica option to the simpleslides module as follows.

```
\usemodule[simpleslides]
[style=BigNumber,
font=Helvetica]
```

The default font size is 17pt. Font size can be changed using the size key.

More details about the fonts, including information on how to use your own fonts is given in Section 7.

The complete setup for using this module is

#### Structure of a presentation

The simplestides module has a very simple model of a presentation. A presentation consists of a title followed by a series of slides; the module provides macros to help create

a presentation title page and slides. A minimal presentation is shown below. The result is shown in Figure 1.

```
\usemodule[simpleslides]
        [style=BigNumber]

\setupTitle
    [ title={Title of the presentation},
        author={Name of authors},
        date={Date of presentation},
    ]

\starttext
\placeTitle

\SlideTitle {The first slide}
Write whatever you want.

\SlideTitle {The second slide}
Continue writing.

\stoptext
```

#### Presentation title page

A presentation title page displays the title of the presentation, the names of the authors, and the date. These can be specified using \setupTitle as follows:

```
\setupTitle
[ title={Title of the presentation},
  author={Name of authors},
  date={Date of presentation},
]
```

The macro \placeTitle places the title page in the presentation. It is possible to change the look of \placeTitle using some additional arguments to \setupTitle. These are explained in Section 8.

#### **Presentation slide**

The simplestides module provides a **\SlideTitle** macro, which starts a new slide (basically a new page), and typesets its argument as the title of the slide. It also takes care of increasing the page counters and progress bars, and setting up the background. The content of the slides follows after this command.

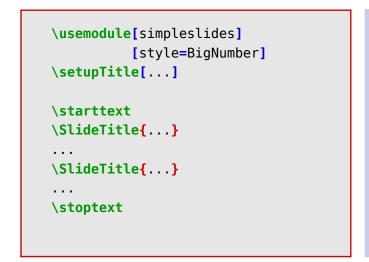

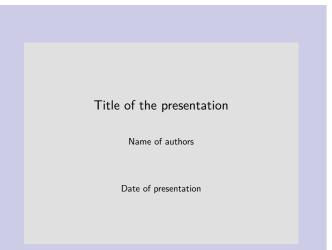

A minimal example

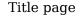

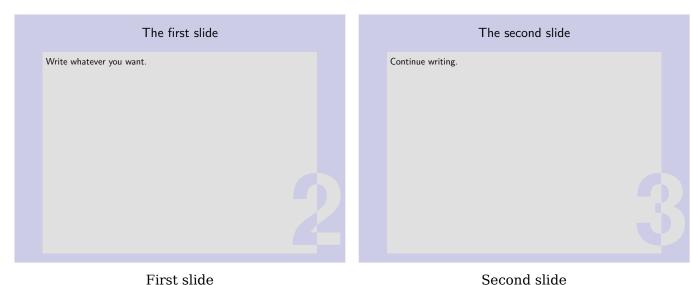

Figure 1 A minimal presentation

A slide is a normal Context page, so you can use any command or environment that you want. Each presentation style sets up a style for itemizations, and provides useful macros for placing pictures. These macros will be explained later.

#### 5 Placing pictures

If you want to place pictures in your slides, you can always use Context's **\externalfigure** macro. This module also provides a macro, **\IncludePicture**, for preconfigured picture layouts. Two layouts are provided:

- horizontal: the picture is placed under the title of the slide, so that it fits in the available space.
- vertical: the slide is divided into two columns; the picture is placed on the left column and text is placed on the right column.

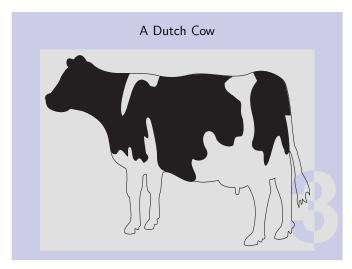

A horizontal picture

A horizontal picture

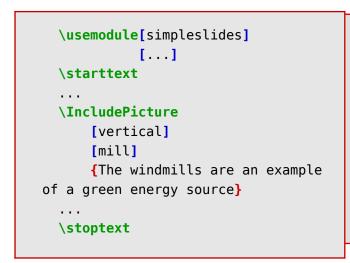

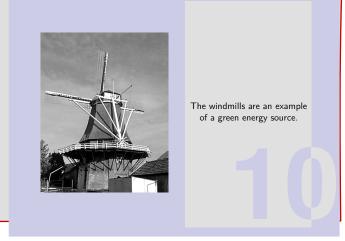

A vertical picture

A vertical picture

Figure 2 Example of horizontal and vertical options for IncludePicture macro

These layouts are shown in Figure 2.

A horizontal picture is placed as follows:

```
\IncludePicture
  [horizontal]
  [filename] % Name of the file that contains the picture
  {Title of the slide}
```

while a vertical picture is placed as follows:

```
\IncludePicture
[vertical]
[filename] % Name of the file that contains the picture
```

{Text that is placed on the right of the picture}

It is possible to change the height and width of the pictures, or highlight them with circles and arrows. These details can be found in Section  $10\,$ 

# 6 Changing presentation styles

The style key to \setupmodule[simpleslides] determines the look of the presentation. Some of the styles come with variants, that can be chosen using color and alternative keys. The available styles are shown below along with the details of their variants.

# BigNumber: with color=blue (also accepts color=red)

This is a style with subdued and quiet colors; its characteristic feature is the page number on the lower right border of the text area. This detail was inspired by the *split* style (s-pre-14) by Hans.

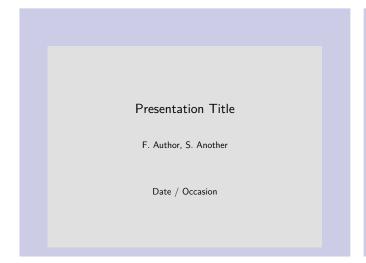

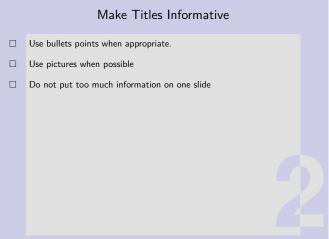

Title Page

Normal Slide

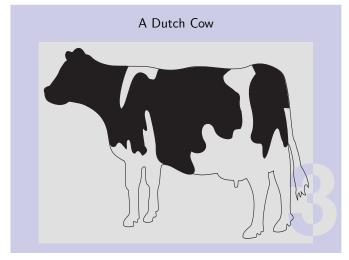

Horizontal Picture

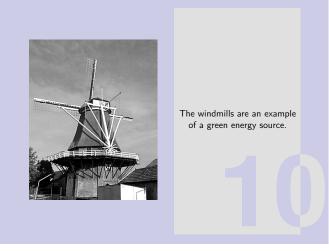

Vertical Picture

# **BottomSquares**

This minimalistic style is inspired by a presentation Taco gave at EuroTeX 2006.

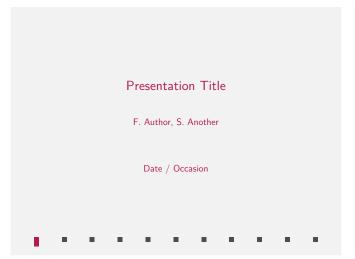

Make Titles Informative

Use bullets points when appropriate.

Use pictures when possible

Do not put too much information on one slide

Normal Slide

Title Page

A Dutch Cow

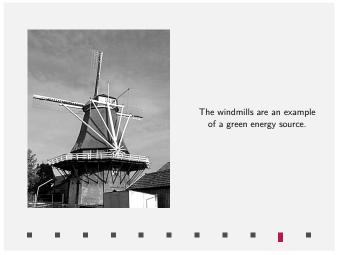

Horizontal Picture

Vertical Picture

#### **Boxed**

This style is inspired by the screen version of the Metafun manual. Watch the small gray circles at the bottom!

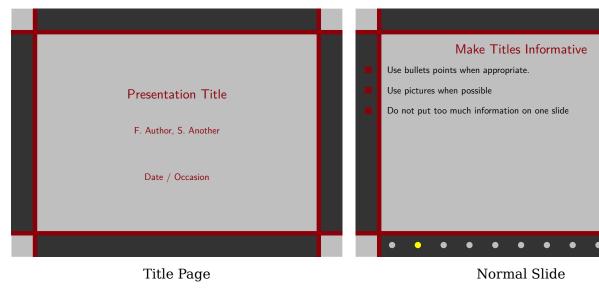

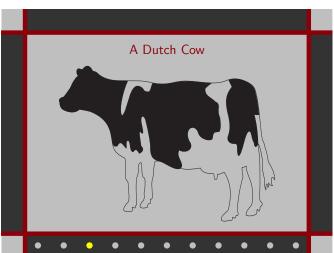

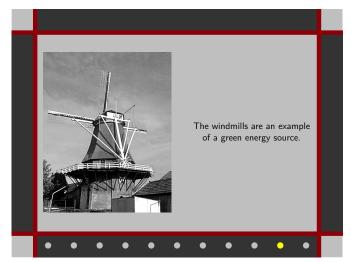

Horizontal Picture Vertical Picture

# **Ellipse**

This style is inspired by funny style (s-pre-03) by Hans. The light red stripe marks the progress.

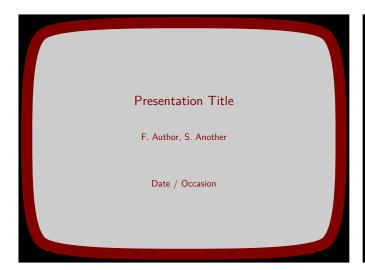

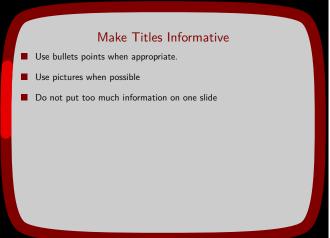

Title Page

Normal Slide

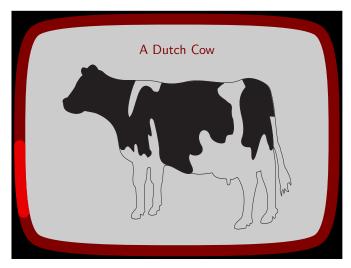

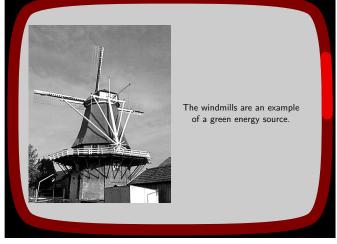

Horizontal Picture

Vertical Picture

#### **Embossed**

Spread the word, don't be shy! Show your pride in using Context. The color theme will probably look familiar; we copied it from the enattab manual.

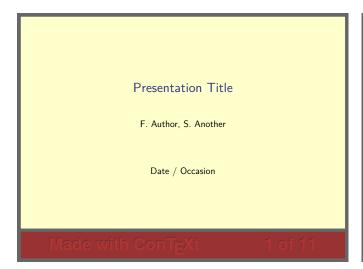

Make Titles Informative

Use bullets points when appropriate.

Use pictures when possible

Do not put too much information on one slide

Title Page

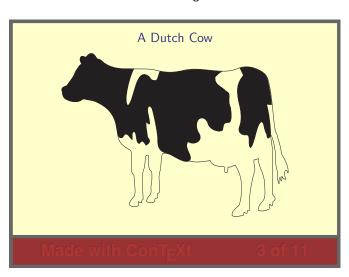

Normal Slide

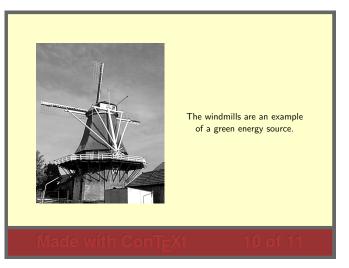

Horizontal Picture

Vertical Picture

If you are shy, or narcissistic, you can change the emblem by

\setuplabeltext [simpleslidesemblem={I made this presentation}]

#### Framed: with alternative=square

This style was inspired by the *green* style (s-pre-02) by Hans. It has a thick blue frame around the entire slide area and a thinner frame around the text area. The style has two options for alternative: alternative=stripe will display a shaded blue area which will grow with each slide; alternative=square displays a row of blue squares at the bottom which also measure the presentation's progress.

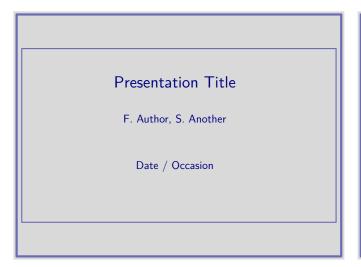

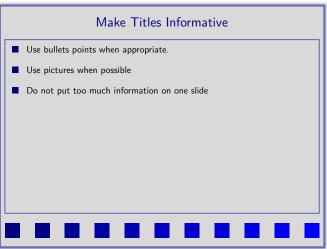

Title Page

Normal Slide

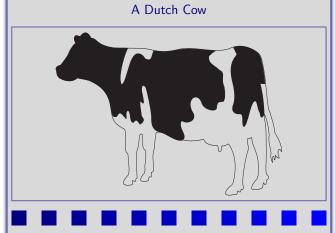

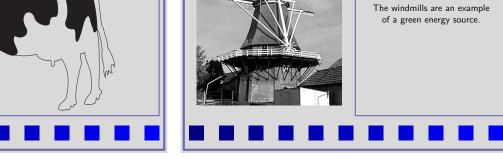

Horizontal Picture

Vertical Picture

# Framed: with alternative=stripe

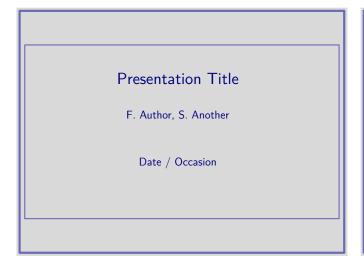

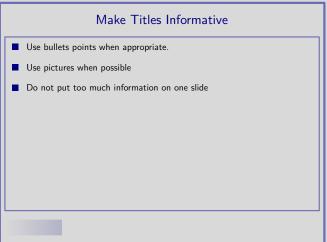

Title Page

A Dutch Cow

Normal Slide

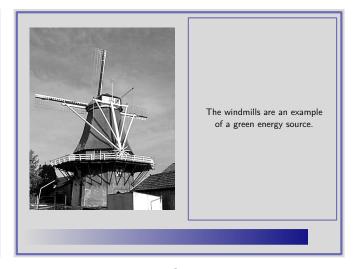

Horizontal Picture

Vertical Picture

#### **FramedTitle**

This is a style with loud titles. Its characteristic feature is the *scratch counter* at the bottom, which is derived from Section 7.2 of the Metafun manual.

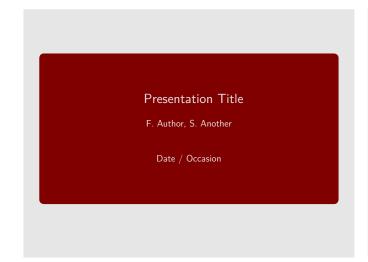

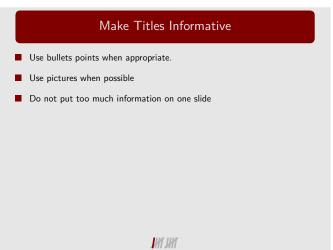

Title Page

A Dutch Cow

Normal Slide

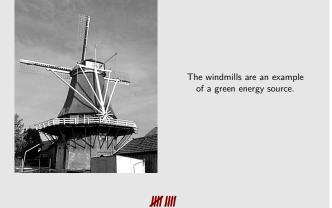

Horizontal Picture

JHI JHI

Vertical Picture

# HorizontalStripes: with color=green (also accepts color=blue and color=red)

A sober style with an emphasis on horizontal lines, inspired by the  $\it Szeged$  theme in Latex's beamer package.

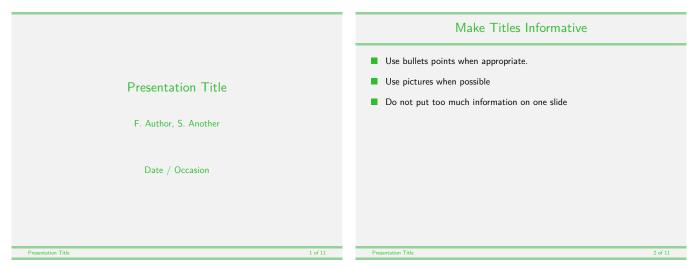

Title Page Normal Slide

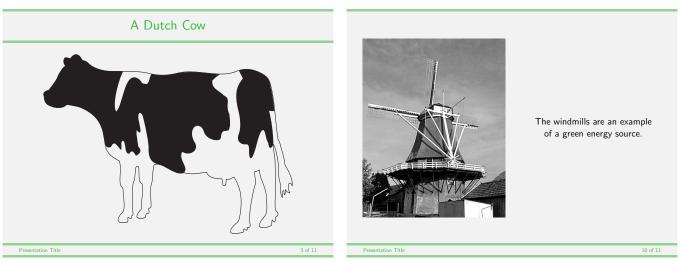

Horizontal Picture Vertical Picture

# NarrowStripes: with color=green (also accepts color=blue and color=red)

A very simple and sober style, with shaded narrow stripes.

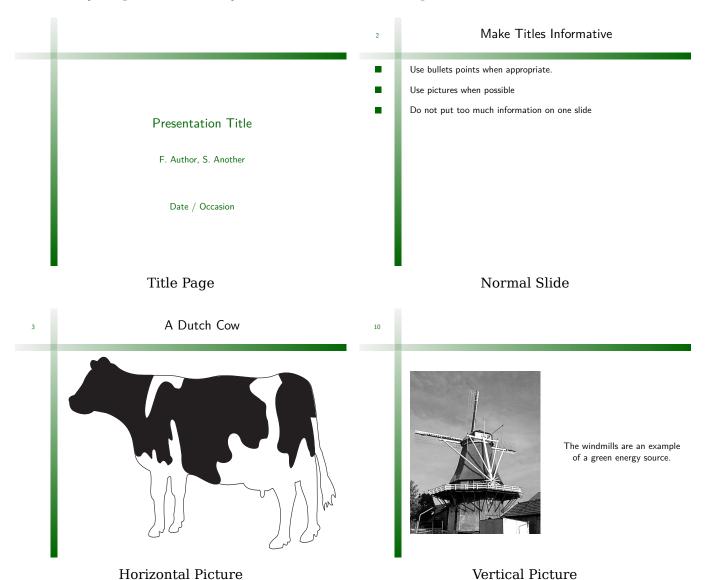

# **RainbowStripe**

A colorful style for daring presenters. The black line which marks the progress is reminiscent of absorption lines in star spectra, so this style may be apt for astrophysical presentations?

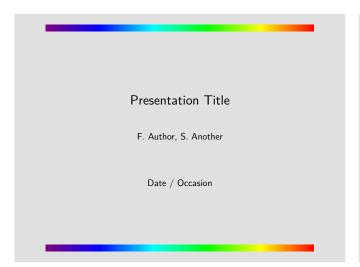

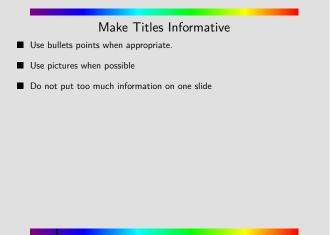

Title Page

A Dutch Cow

Normal Slide

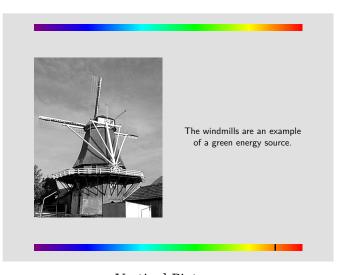

Horizontal Picture

Vertical Picture

#### **Rounded**

This style has cool colors and lots of white space; it is probably best suited for presentations with relatively little text.

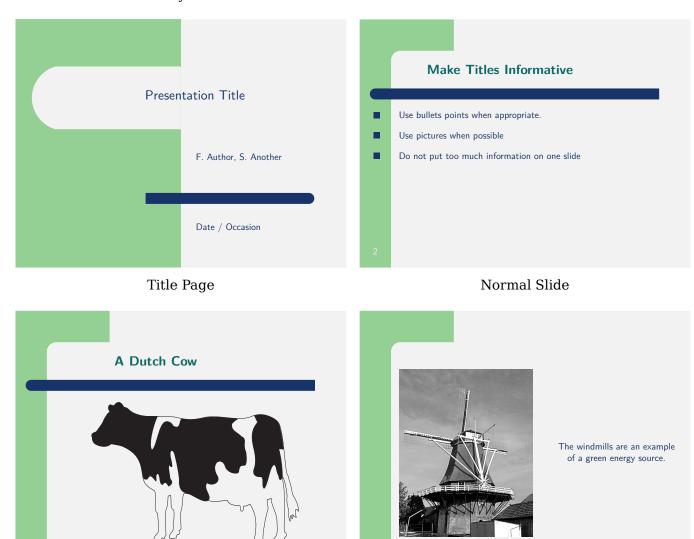

Horizontal Picture Vertical Picture

# Shaded: with color=blue (also accepts color=green and color=bluered)

The only ornament to this style is the dark shaded background. It uses Context's interactionbar mechanism to show the progress of the presentation. It provides much space for text.

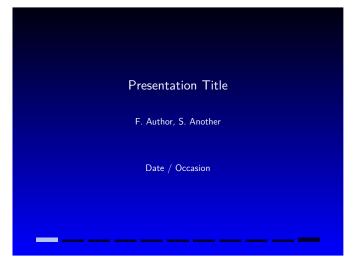

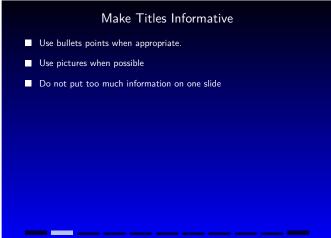

Title Page

Normal Slide

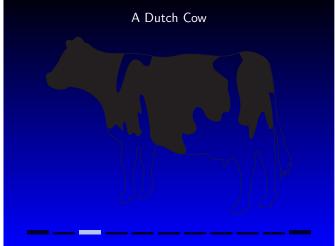

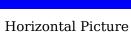

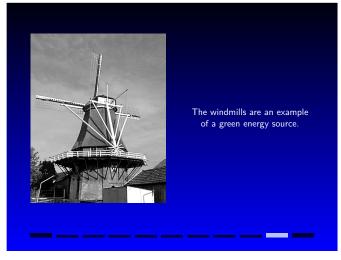

Vertical Picture

# **SideSquares**

This style is inspired by the colors and corporate look of Thomas's university. It is very sober and offers much space for text and images. There is a rough progress meter built into the blue quadrangles.

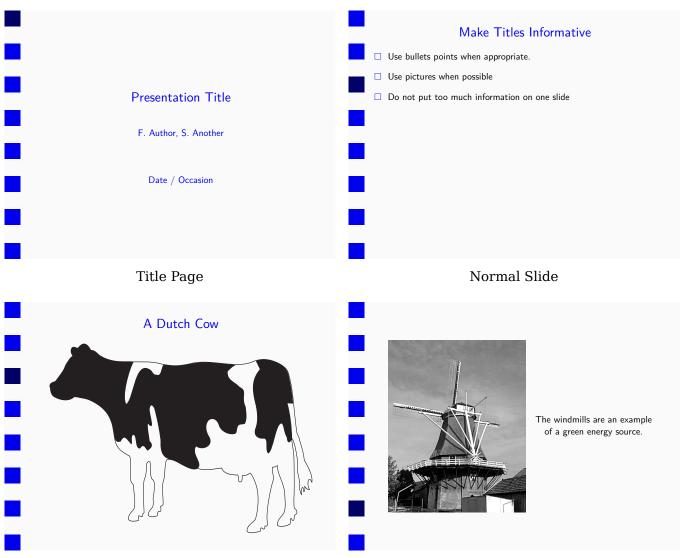

Horizontal Picture Vertical Picture

#### **SideToc**

This Style has a list of Topics in its left margin; the current topic is automatically highlighted. To set a topic and add it to this table simple type \Topic[TopicName] in your source file where the new topic begins.

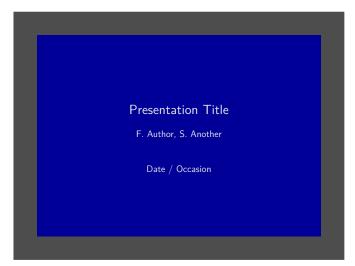

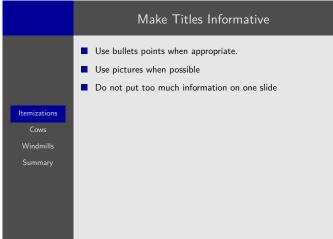

Title Page

Normal Slide

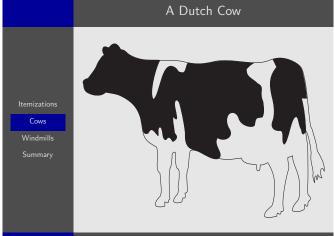

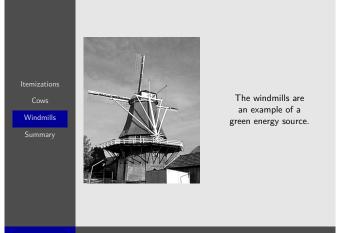

Horizontal Picture

Vertical Picture

# **Split**

This style is inspired by the *Copenhagen* theme of the Latex's beamer package. The narrow blue and black stripes at the top and the bottom of the slides display the date and slide number (top) and the title and author of the presentation.

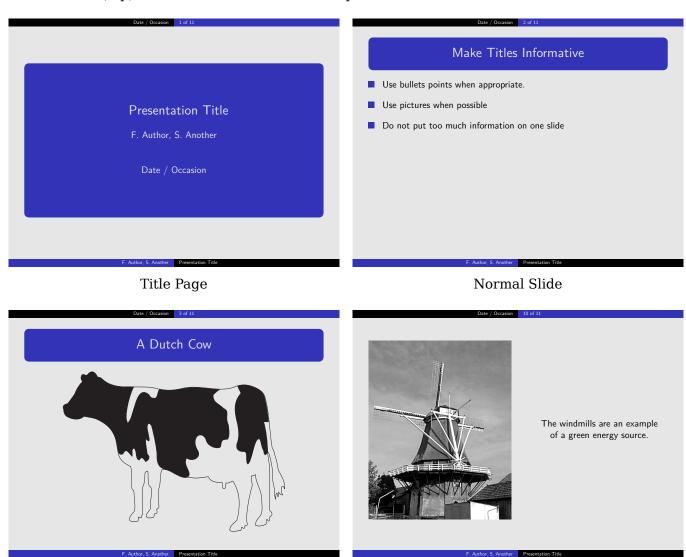

Horizontal Picture Vertical Picture

# **Sunrise**

This style is inspired by the husky theme of the Latex's powerdot package.

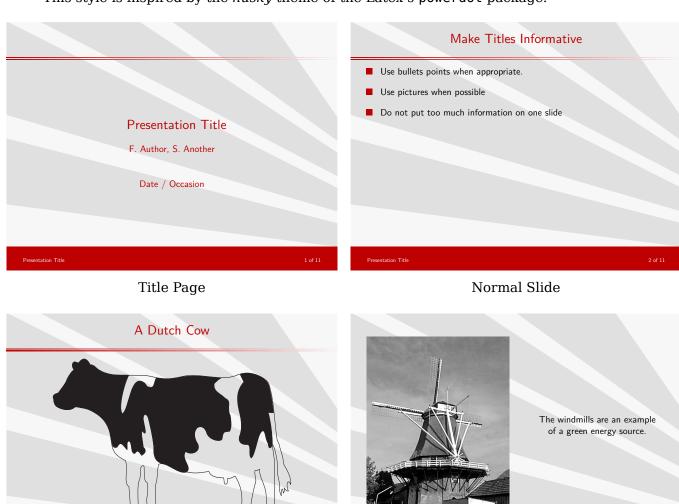

Horizontal Picture Vertical Picture

#### **Swoosh**

Take a break from the right angles and straight lines. Use swooshy curves. This style also has a fancy page counter at the bottom.

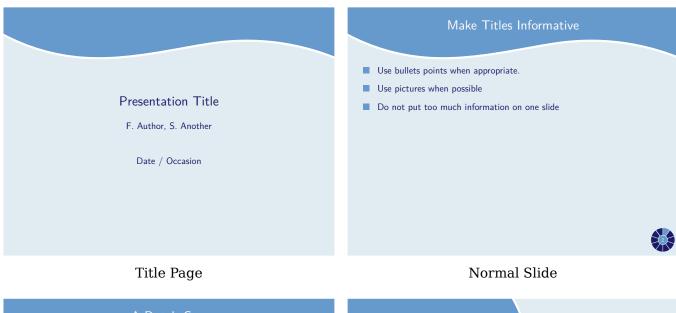

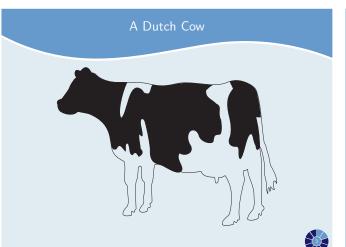

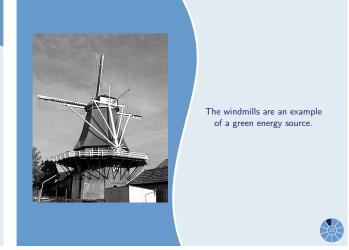

Horizontal Picture Vertical Picture

# **ThickStripes**

Horizontal Picture

This theme is inspired by the *Berkeley* style of the Latex's beamer package. It has a stop watch at the bottom, which keeps track of the number of slides.

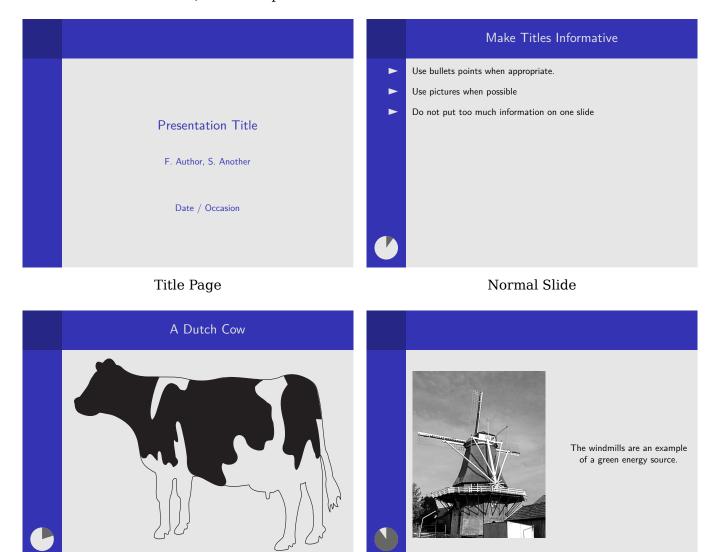

Vertical Picture

#### 7 Changing presentation fonts

The font and the size keys to \setupmodule[simpleslides] determine the font and font size for the main text of the presentation. The default font is Latin Modern Sans at 17pt.

• The font key can take the following values.

```
LatinModern
                   typesets in Latin Modern Serif
LatinModernSans
                   typesets in Latin Modern Sans
                   typesets in TexGyre Bonum (a Bookman clone)
Bookman
                   typesets in TexGyre Chorus<sup>1</sup> (a Zapf Chancery clone)
Chancery
Gothic
                   typesets in TexGyre Adventor (a Gothic clone)
Helvetica
                   typesets in TexGyre Heros (a Helvetica clone)
Palatino
                   typesets in TexGyre Pagella (a Palatino clone)
Schoolbook
                   typesets in TexGyre Schola (a Schoolbook clone)
Times
                   typesets in TexGyre Termes (a Times clone)
```

• The size key can be any valid Tex dimension.

#### **Choosing your own font**

If you want to set up your own font, pick any value for the font key (or leave it empty). Use the size key to choose the font size. Then *after* loading the module, choose any font using the normal Context commands. Make sure to set the bodyfont at size \NormalSize. So, if you have your own typescript for a font, your setup will look like this:

```
\usemodule[simpleslides][...]
....
\usetypescriptfile[type-myfont] % The typescript for your font
\usetypescript[Mytypescript] % As set in your typescript file
\setupbodyfont[Myfont,\NormalSize] % Note the \NormalSize here
```

Internally, the font size is stored in the macro \NormalSize. The main text is set at size \NormalSize; the main title is set at \TitleSize while the author and date on the title page, and the slide title are set at \SlideTitleSize.

\NormalSize, \TitleSize, and \SlideTitleSize are defined in terms of the dimensions \simpleslidesNormalSize, \simpleslidesTitleSize, and \simpleslidesSlideTitleSize. \simpleslidesNormalSize is equal to the size option. The module uses some heuristics to select a reasonable value of \simpleslidesTitleSize and \simpleslidesSlideTitleSize. If you do not like the size of the title page and slide titles, you can change their value to whatever you like.

<sup>&</sup>lt;sup>1</sup> Please be aware that Chorus is a calligraphic font. It has no italic or bold.

#### 8 Changing the title page

It is possible to change the look of **\placeTitle** using **\setupTitle**. This feature is intended for authors creating a new style, but may also be useful for someone who likes to tweak the presentation style. You should normally only set the title, authors, and date keys. If date is not set, then the module will default to **\currentdate**.

```
\setupTitle [.., .=., ..]
* title
               = TEXT
               = TEXT
  author
  date
               = TEXT
               = normal bold slanted boldslanted type cap small... COMMAND
  style
  color
               = IDENTIFIER
               = inner outer left right flushleft flushright middle center normal no
  align
                 yes broad last r2l l2r
               = COMMAND
  before
  after
               = COMMAND
  titlestyle
              = normal bold slanted boldslanted type cap small... COMMAND
  titlecolor
               = IDENTIFIER
              = inner outer left right flushleft flushright middle center normal no
  titlealign
                 yes broad last r2l l2r
  authorstyle = normal bold slanted boldslanted type cap small... COMMAND
  authorcolor = IDENTIFIER
  authoralign = inner outer left right flushleft flushright middle center normal no
                 yes broad last r2l l2r
  titlestyle
             = normal bold slanted boldslanted type cap small... COMMAND
  titlecolor
              = IDENTIFIER
  titlealign
              = inner outer left right flushleft flushright middle center normal no
                 yes broad last r2l l2r
               = normal bold slanted boldslanted type cap small... COMMAND
  datestyle
  datecolor
               = IDENTIFIER
              = inner outer left right flushleft flushright middle center normal no
  datealign
                 yes broad last r2l l2r
  beforetitle = COMMAND
  beforeauthor = COMMAND
  beforedate
             = COMMAND
  aftertitle
               = COMMAND
  afterauthor = COMMAND
  afterdate
              = COMMAND
```

#### 9 Changing the slide titles

It is possible to change the look of \SlideTitle using \setupSlideTitle. Like \setupTitle, this feature is intended for authors creating a new style. You can use this command to make a minor change in an existing style, if you want.

#### 10 Special macro for including pictures

As explained earlier, the \IncludePicture macro facilitates the placement of pictures. It takes four arguments (one of which is optional, and as such wasn't mentioned in the previous description).

```
\IncludePicture [..., 1 ...] [..., 3 ...] {.....}

1 horizontal vertical
2 IDENTIFIER
3 inherits from \setupPicture
4 CONTENT
```

As explained earlier, the first argument determines whether the picture will be placed in horizontal or vertical layout; for examples, see Figure 2. The second argument is the filename of the picture that you want to include. The third argument is an optional argument useful for highlighting the picture. The fourth argument (in braces) is the text accompanying the picture. For horizontal pictures, this text is placed as a **\SlideTitle**; for vertical pictures this text is placed opposite to the picture, centered horizontally and vertically.

The third argument is the most complex. It specifies picture dimensions and highlights. If you want all pictures to share a common value (like color or shadow), specify them using \setupPicture.

```
\setupPicture [..,.≘̂.,..]
* height
                 = DIMENSION
                 = DIMENSION
  width
  highlight
                 = yes <u>no</u>
  alternative
                 = none circle arrow focus
                 = IDENTIFIER
  color
  rulethickness = DIMENSION
                 = NUMBER
                 = NUMBER
  У
                 = NUMBER
  xscale
  yscale
                 = NUMBER
  length
                 = DIMENSION
  direction
                 = NUMBER
                 = NUMBER
  opacity
  length
                 = DIMENSION
  shadow
                 = yes topleft topright bottomright bottomleft no
  shadowcolor
                 = IDENTIFIER
  grid
                 = yes <u>no</u>
  subgrid
                 = yes <u>no</u>
  gridcolor
                 = IDENTIFIER
                 = NUMBER
  steps
```

Below is a brief explanation of what the different parameters do:

#### width and height

Unsurprisingly, these set the width and height of the picture. Normally, the module will automatically scale your pictures to fill the available space, so you only need to set one of these values if you want to override this mechanism.

#### • highlight

This key determines the highlighting of the picture. If you set highlight=yes, then you can use one of the three available highlights: circle, arrow, and focus. These highlights are shown in Figure 3. The specific highlight is chosen using the alternative key. The location of the highlight is specified using the x and y keys. The scaling and rotation of the highlights is set using xscale, yscale, length and direction.

#### • alternative

When highlight=yes, three different highlights are available: circle, arrow, and focus.

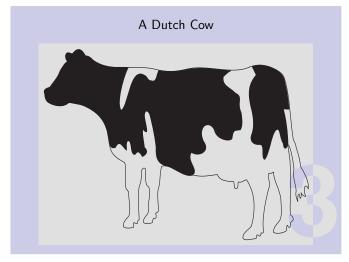

Picture with highlight=no (default)

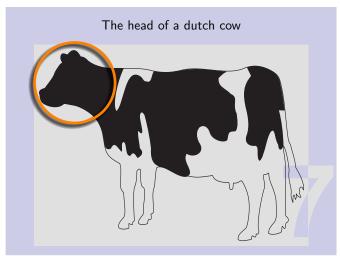

Picture with highlight=yes and alternative=circle

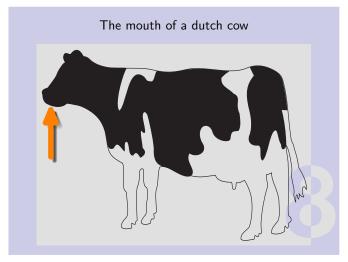

Picture with highlight=yes and alternative=arrow

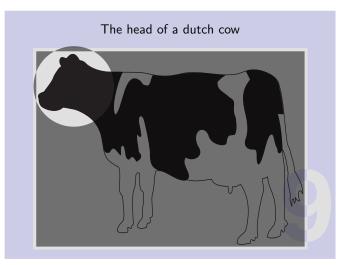

Picture with highlight=yes and alternative=focus

Figure 3 Different highlight options available

#### **Units for dimensions**

All dimensions are specified relative to the width and height of the image, so you do not have to change the location of your highlights if you change the presentation style. The dimensions x and y should be a number between 0 and 10. The x is scaled by 1/10 times the width of the image; the y value is scaled by 1/10 times the height of the image. The easiest way to understand this is to look at a scaled grid superimposed on the picture, as in Figure 4. The grid is configured as follows:

#### • grid and subgrid

These options determine whether or not to show the grid and sub-grid. The grid divides the height and width of the picture into 10 sections; this is helpful for determining the exact position where you want to place circles and arrows. The subgrid divides the grid into a finer grid. Each cell is divided into steps times steps cells.

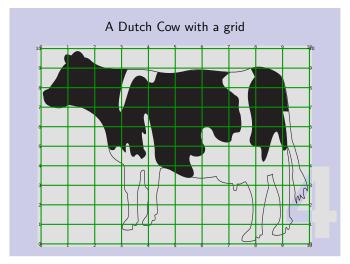

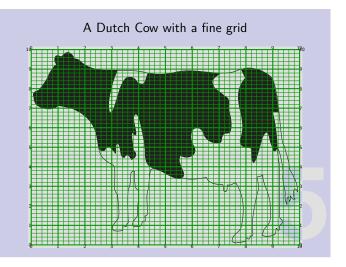

Picture with highlight=yes and grid=yes

Picture with highlight=yes, grid=yes and subgrid=yes

Figure 4 Grids for help in determining the location of highlight

#### • gridcolor

This option determines the color in which the grid is drawn. It can be any Context color identifier. The default value is green.

steps

The number of subdivisions for the subgrid. The default value is 5.

#### Highlighting by a circle

Now lets see how different highlight alternatives are specified. Suppose we want to place the picture of a cow and highlight its head. To help determine the center of the circle, we can first superimpose a fine grid on the picture, and read the value for the center. From Figure 4, x=1.4 and y=8.2 seems like a good value. Next we need to decide on the radius of the circle. The radius can either be specified in terms of the "x units" (1/10th of the picture width) or "y units" (1/10th of the picture height). Lets try a radius of 1.5 "x units". This can be specified as xscale=1.5. If we wanted something in terms of "y units", we could have used yscale. If both xscale and yscale are specified, we will get an ellipse. Thus, to draw the circle highlight shown in Figure 3, we wrote

```
\IncludePicture
  [horizontal]
  [cow] % Name of the image
  [highlight=yes,
    alternative=circle,
    x=1.4,
    y=8.2,
    xscale=1.5,
    shadow=bottomleft]
```

```
{The head of a dutch cow}
```

If direction key is specified, the circle (or the ellipse) will be rotated by that amount (in degrees) in the counter clockwise direction. The color in which the circle is drawn is specified using color key. The thickness of the line is determined by rulethickness key. By default, color=orange and rulethickness is 1/100th of the picture width.

In summary, the different keys related to alternative=circle are:

- highlight=yes and alternative=circle
   These are needed to specify a circle highlight.
- x and y

The center of the circle in terms of scaled units. Their values should be between 0 and 10.

xscale and yscale

The radius of the circle if only one option is specified. The major and minor radii of the ellipse if both options are specified.

• direction

The amount by which the circle is rotated. This only makes sense if we are actually drawing an ellipse.

• rulethickness

The line width of the circle.

color

The color of the circle.

#### Highlighting by an arrow

Suppose we want to include a picture of a cow and point out its mouth using an arrow. An arrow is specified by three things, the location of its tip, given by x and y keys; the length of the arrow, given by length key; and the direction of the tail, given by direction key. Thus, to draw the arrow highlight shown in Figure 3, we wrote

```
\IncludePicture
  [horizontal]
  [cow] % Name of the image
  [highlight=yes,
    alternative=arrow,
    x=0.4,
    y=6.8,
    direction=-90,
    length=3cm,
    shadow=bottomleft]
  {The mouth of a dutch cow}
```

The different keys related to alternative=arrow are:

highlight=yes and alternative=arrow

These are needed to specify a arrow highlight.

• x and y

The tip of the arrow in terms of scaled units. Their values should be between 0 and 10.

length

The length of the arrow. This is a dimension.

direction

The amount by which the arrow is rotated.

rulethickness

The line width of the arrow. (Actually the line width of the arrow is twice the given value. This is so that both arrows and circles look good with the same value of rulethickness.)

color

The color of the arrow.

#### **Highlighting by focus**

Suppose we want place the picture of a cow, focus its head, and dull out rest of the picture. The area to be focused is a circle (or an ellipse) and it can be specified using x and y to indicate the center, xscale and yscale to indicate the radius, and direction to indicate the rotation. The keys rulethickness and color do not have any effect. The area other than the focussed area is washed out with a transparent color. The degree to which it is washed out is determined by opacity (default value 0.5), and the color of the unfocussed area is determined by shadowcolor (default value black). Thus, to draw the focus highlight shown in Figure 3, we wrote

```
\IncludePicture
  [horizontal]
  [cow] % Name of the image
  [highlight=yes,
    alternative=focus,
    x=1.4,
    y=8.2,
    xscale=1.5]
  {The head of a dutch cow}
```

The different keys related to alternative=focus are:

highlight=yes and alternative=focus
 These are needed to specify a focus highlight.

x and y

The center of the circle in terms of scaled units. Their values should be between 0 and 10.

xscale and yscale

The radius of the circle if only one options is specified. The major and minor radii of the ellipse if both options are specified.

direction

The amount by which the circle is rotated. This only makes sense if we are actually drawing an ellipse.

opacity

The opacity of the unfocussed area. opacity=0 is transparent, while opacity=1 is completely opaque.

shadowcolor

The color of the unfocused area.

### **Adding shadows**

When a circle or arrow highlight is used, adding a shadow to the highlight makes them stand out more. The key related to shadows is:

#### shadow

This key determines whether shadows are placed or not. By default, shadows are disabled. If not set to no, this key determines where the shadow is placed: at topleft, topright, bottomleft, or bottomright. Setting this key to yes puts the shadow at bottomright.

#### Adding a specific page

To select a specific page from a multi-page pdf file, you can use page=<number> option.

#### Using your own style

The module makes it easy to write your own style or to tweak one of the provided styles beyond the configuration options provided by the module. Simply copy the style which is closest in appearance to what you want to obtain. Give it a filename s-myownstyle.tex, myownstyle being any name you like. Put this file into a directory where Context will find it, either the directory where you will process your presentation or somewhere in your personal \$TEXMF tree. Then, let the module know that you want to use your own style:

The module will read your file and apply your settings.